**Christian Kniep, NeIC'22**

# **Discussion: MetaHub 'Container in HPC Workshop 101'**

## **Goal What do we want to achieve?**

- 1. `module load` is setup locally and is executed at RUNTIME
- do it differently
- 3. MetaHub might help

2. Since a container (ideally) only has a single stack/target in them, we need to

**Christian Kniep, ISC'22**

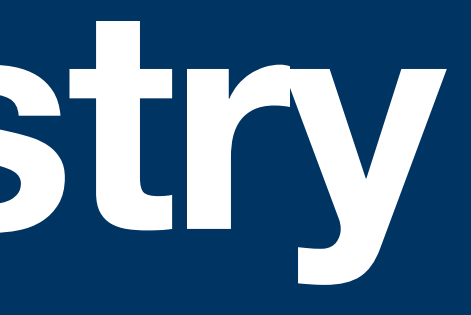

# **MetaHub Registry A smart Registry Proxy**

#### **Container Performance**  Picking the right binary…

- 
- It's set up and maintained by the System Admins and it's a **RUNTIME** decision made

One way of doing it is to create a fat container with the same RUNTIME decision made

based on the current system.

\$ module load gromacs:2021.5

### **Without Containers**

#### **With Containers**

within the container.

Copying the *module load* concept over to container land.

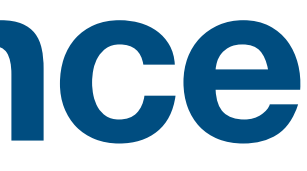

Picking the right binary for a given HW architecture usually comes down to:

# **gromacs/gromacs:2021.5 entrypoint.sh**

\$ docker run -ti gromacs/gromacs:2021.5 cat /gromacs/bin/gmx #!/bin/bash

FLAGS=`cat /proc/cpuinfo | grep ^flags | head -1` ARCH="SSE2"

if echo  $$FLAGS$  | grep " avx512f " > /dev/null && test -d /gromacs/bin.AVX\_512 \

elif echo  $$FLAGS$  | grep " avx2 " > /dev/null  $&$  test -d /gromacs/bin.AVX2\_256; then ARCH="AVX2\_256"

elif echo \$FLAGS | grep " avx "  $>$  /dev/null && test -d /gromacs/bin.AVX\_256; then ARCH="AVX\_256"

& echo `/gromacs/bin.AVX\_512/identifyavx512fmaunits` | grep "2" > /dev/null; then

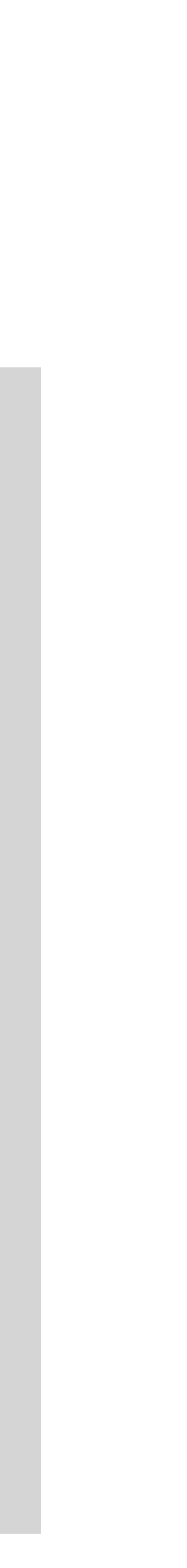

ARCH="AVX\_512"

/gromacs/bin.\${ARCH}/gmx \$@

#### **Container Performance**  Picking the right binary **container image**…

#### **With Containers #2**

Picking the right container image when submitting the job.

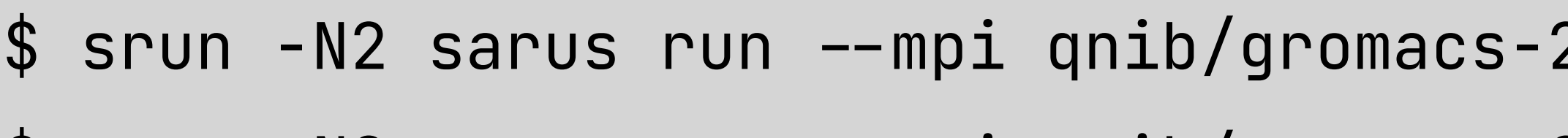

\$ srun -N2 sarus run -mpi qnib/gromacs-2021.5\_gcc-7.3.1:zen3 benchMEM.tpr

- 
- 2021.5\_gcc-7.3.1:skylake\_avx512 benchMEM.tpr
- This implies that the submitter has clear expectations (/or constraints) regarding the

- **RUNTIME**: on each node just before execution (configured for each runtime/node), • **SCHEDULER**: when assigning the task (configured for each scheduler)
- 

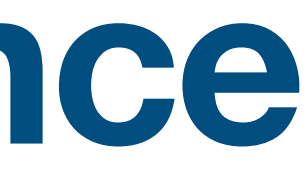

#### Make the decision at a different level: **Putting bandage on the problem**

hardware which is going to be used.

#### **Container Performance**  Pushing **module load** to the registry

#### **Make the registry handle module load**

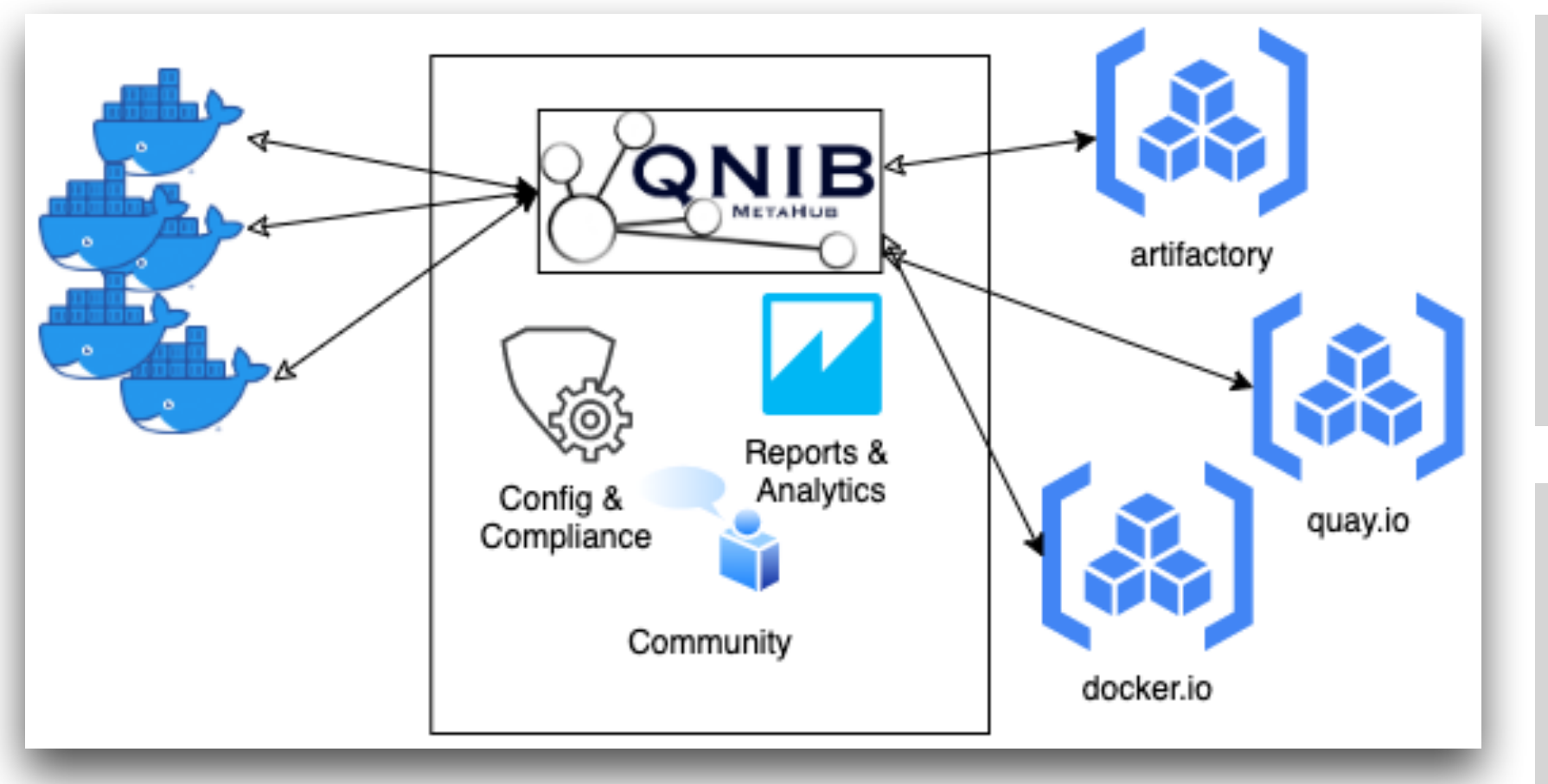

manifests:  $\mathbf 1$  $\mathbf{2}$ - name: gromacs tag: 2021.5 3 manifests: 4 -  $image: qnib/gromacs-2021.5_gcc-7.3.1:x86_64_v2$ 5 -  $image: qnib/gromacs-2021.5_gcc-7.3.1:x86_64_v4$ 6 7 platform: features: [arch:cascadelake] 8 image: qnib/gromacs-2021.5\_gcc-11.3.0:zen3 9 10 platform: features: [arch:zen3] 11

- \$ docker login metahub-registry.org -u cascadelake Login Succeeded
- \$ docker run [metahub-registry.org/qnib/featuretest:latest](http://metahub-registry.org/qnib/featuretest:latest) > This container is optimized for: arch:cascadelake
- \$ docker login metahub-registry.org -u zen3 Login Succeeded
- \$ docker run [metahub-registry.org/qnib/featuretest:latest](http://metahub-registry.org/qnib/featuretest:latest) > This container is optimized for: arch:zen3

```
e:
: library/cascadelake:latest
ons:
name: manifest-filter
event: post-manifest-list-get
args:select: .manifests . [] .platform .features
 value: arch: cascadelake
```
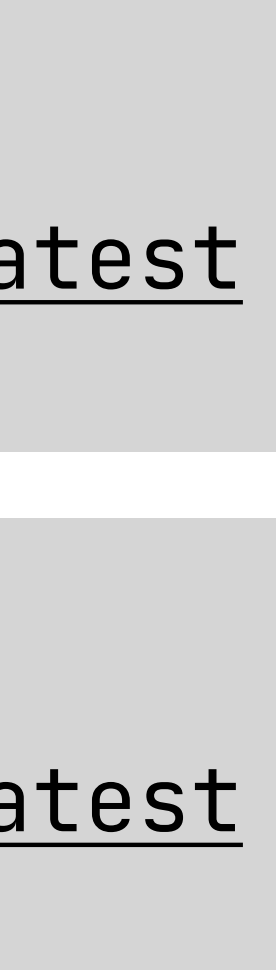

#### Users are associated with profiles. Profiles define filters…

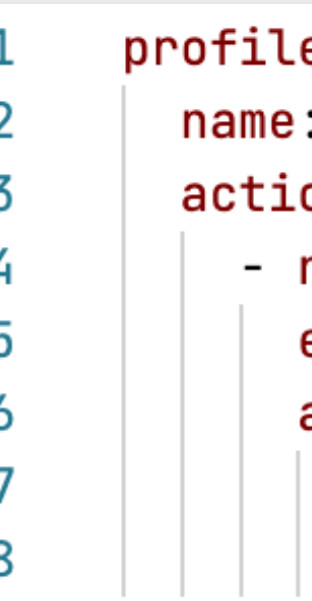

#### **Dynamic Layer Addition** There is more you can do with this concept

## **Make the registry add layers dynamically**

\$ docker run metahub-registry.org/qnib/featuretest:latest aws —version 59bf1c3509f3: Pull complete c1ac79912c87: Pull complete exec: "aws": executable file not found in \$PATH: unknown.

\$ docker login metahub-registry.org --user aws/cli Login Succeeded \$ docker run metahub-registry.org/qnib/featuretest:latest aws —version profile: 59bf1c3509f3: Already exists name: aws/cli:latest  $\overline{2}$ 3 actions: c1ac79912c87: Already exists - name: manifest-add event: post-manifest-get 5 df9b9388f04a: Pull complete args: d1ef575b3e16: Pull complete 8 9 03e1d868cf49: Pull complete aws-cli/1.24.0 Python/3.9.7 Linux/5.10.109-104.500.amzn2.x86\_64 botocore/1.26.0

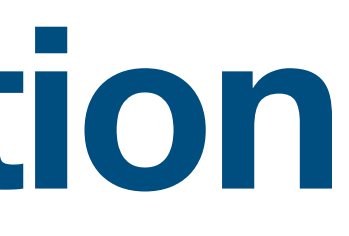

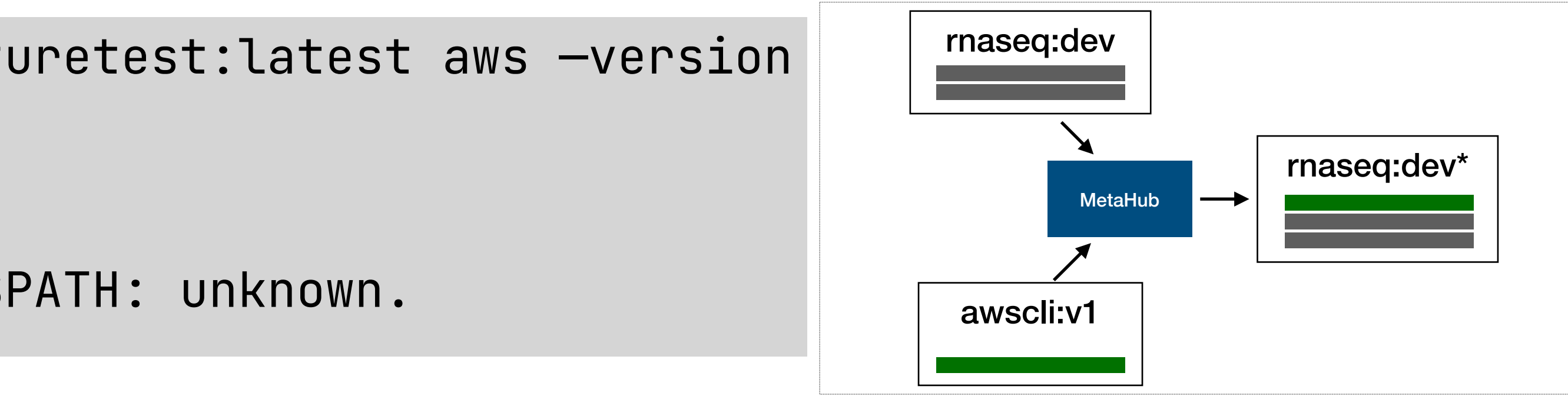

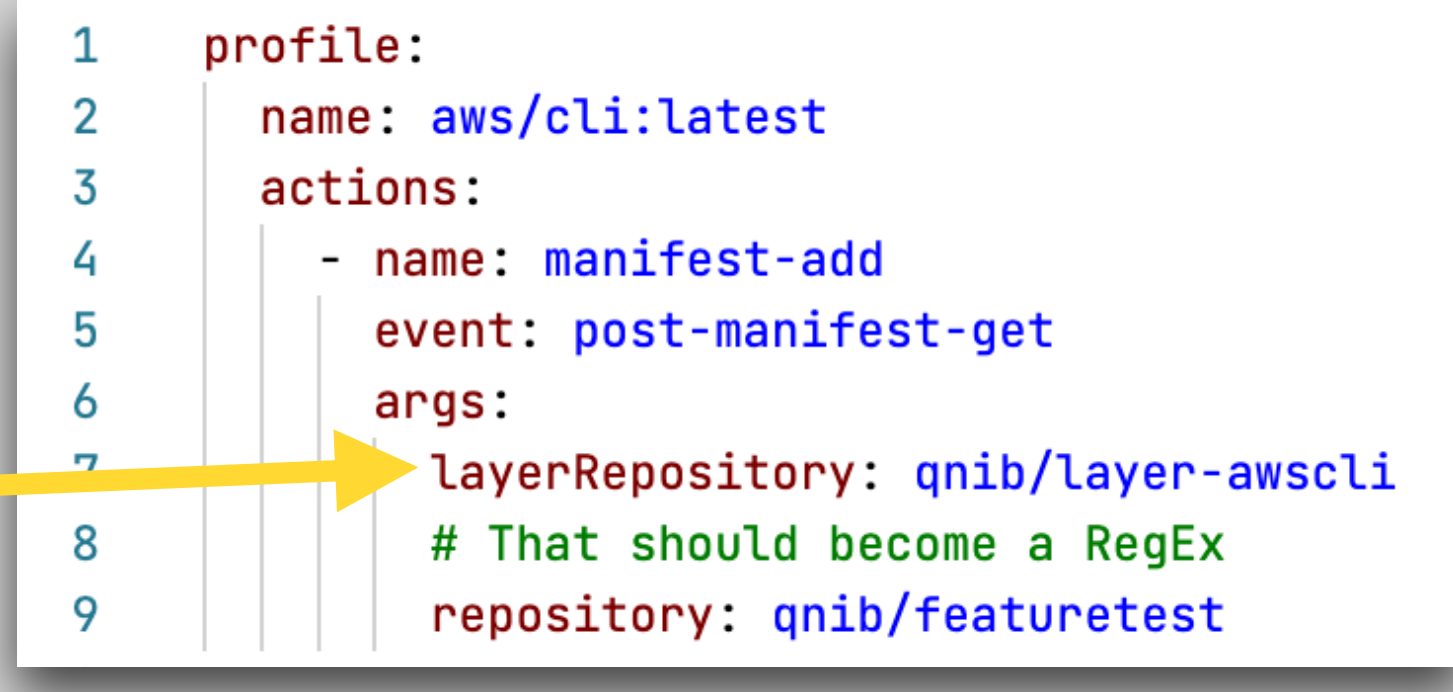

# **MetaHub Community Edition Build a set of HPC manifest collection for the benefit of all**

Inspired by nf-core, Spack, EasyBuild. Curate a collection for the HPC (and adjacent)

# communities, by the communities.

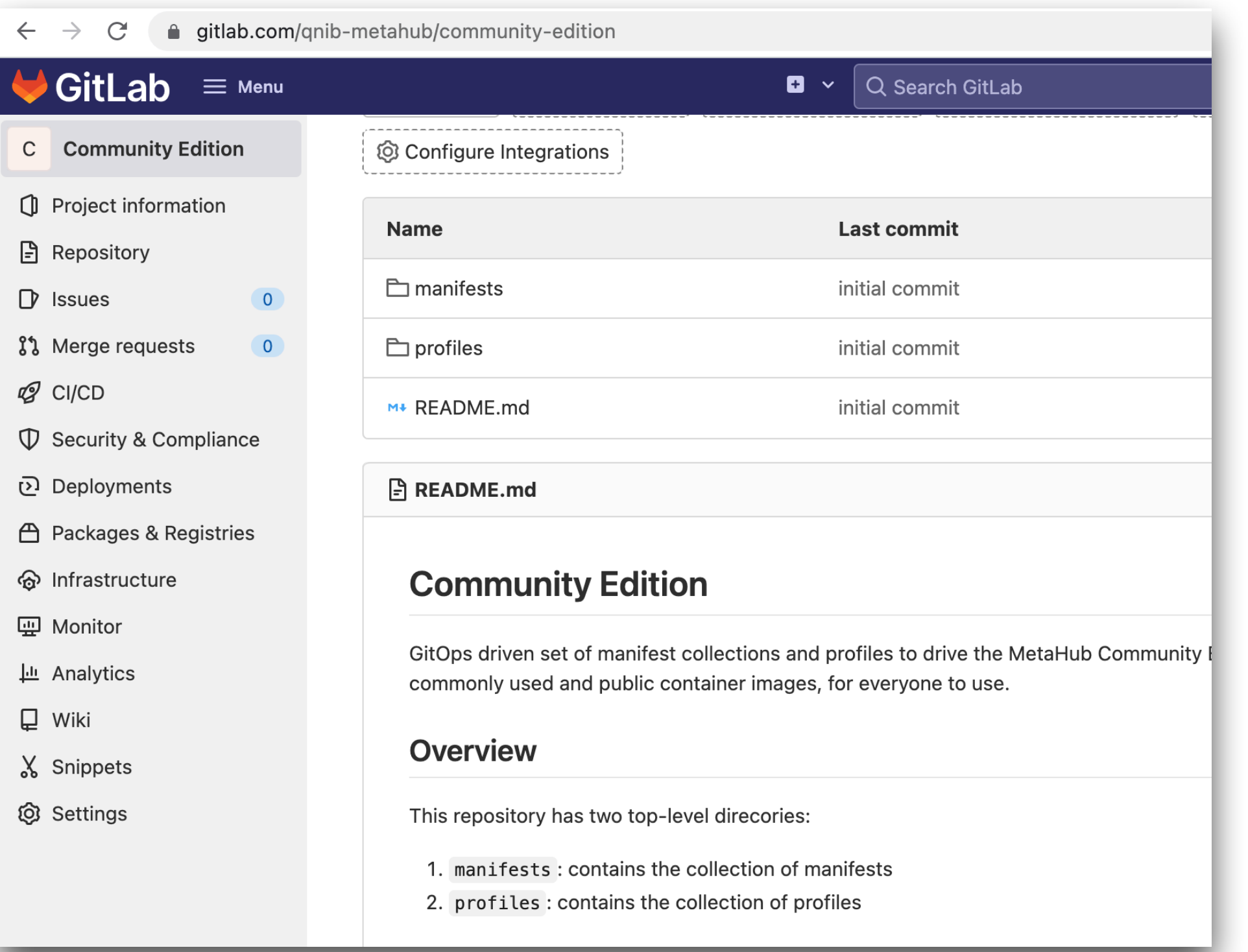

1. Public manifest collections for commonly used tools and applications (GROMACS, OpenFoam, etc.)

2. Public profiles for common architectures, use-cases (CPU, GPU, configuration)

3. Public profiles for common dynamic layers (entry points, awscli, …)

# **Conclusion What did we learn**

- 1. Preparing all possible permutations for targets/configuration
- 2. use (automatic) logins to have MetaHub pick the right container